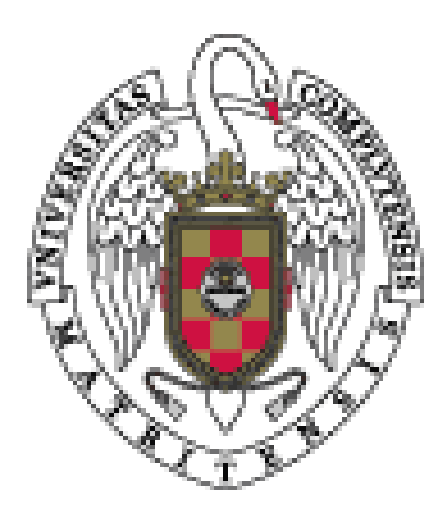

# SEGUNDO EJERCICIO DEL PROCESO SELECTIVO DE C2 LABORATORIOS MAV DE LA UNIVERSIDAD COMPLUTENSE DE MADRID

PRUEBA PRÁCTICA-1ª PARTE

**Concurso-Oposición Libre. Resolución de fecha 11-07-2022** 

11 de abril de 2023

### **SUPUESTO** 1 (Puntuación Máxima: 3 puntos)

1. ¿Que ocurre cuando presionamos el botón PAD situado en la parte superior del canal?

2. ¿Qué botón deberemos de pulsar para realizar una pre-escucha de un canal concreto?

3. ¿Qué función tiene el botón HPF situado a la entrada de los canales?

**SUPUESTO** 2 (Puntuación Máxima: 12 puntos)

Tenemos que hacer una retransmisión por streaming desde un aula de la universidad con un equipo móvil.

4. ¿Qué equipamiento necesitaríamos? (Exceptuando cableado)

5. ¿Qué cables necesitaríamos para la conexión del equipamiento? Alimentador del PC

6. ¿Qué fuentes de apoyo necesitaríamos para realizar la retransmisión?

7. Qué solución propondría ante estos errores del software wirecast.

a) Error -4018 b) Error -2002 c) Error -1

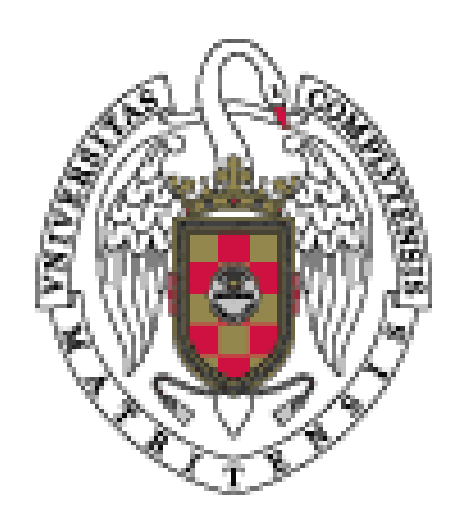

### **SEGUNDO EJERCICIO DEL PROCESO SELECTIVO DE C2 LABORATORIOS MAV DE LA UNIVERSIDAD COMPLUTENSE DE MADRID**

## **PRUEBA PRÁCTICA-2ª PARTE**

**Concurso-Oposición Libre. Resolución de fecha 11-07-2022**

**11 de abril de 2023**

### **SUPUESTO 1** (Puntuación Máxima: 9 puntos)

Se le proporcionarán unos micrófonos que debe de conectar a la mesa para poder escuchar la voz de los intervinientes en sala y realizar una grabación de sus intervenciones. El tribunal indicará a los opositores el desarrollo de la prueba.

Se deberá de explicar los pasos que se están realizando en cada momento.

- 8. Realiza la conexión en la mesa de mezclas
- 9. Monitoriza la señal de cada canal antes de la salida a PA y Comprobar que el sonido se escucha correctamente en sala.
- 10. Realiza un reenvío a los buses 1-2 para poder realizar una grabación de lo que se está sacando por la megafonía.